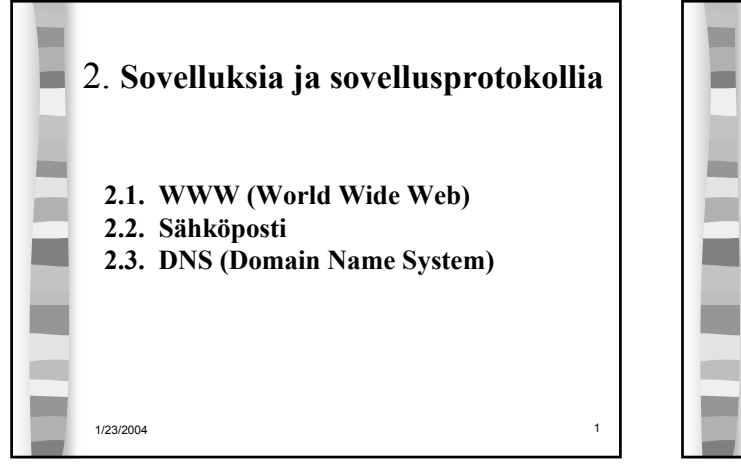

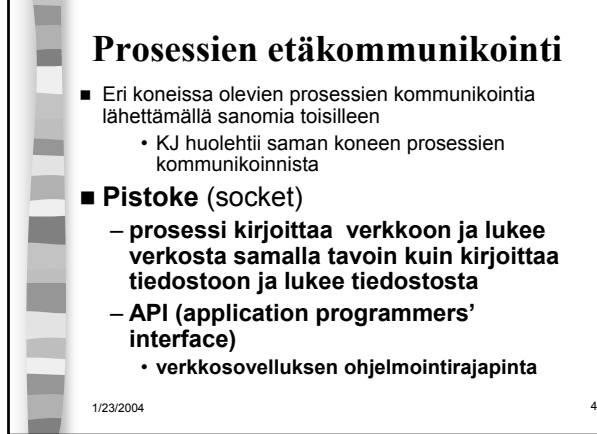

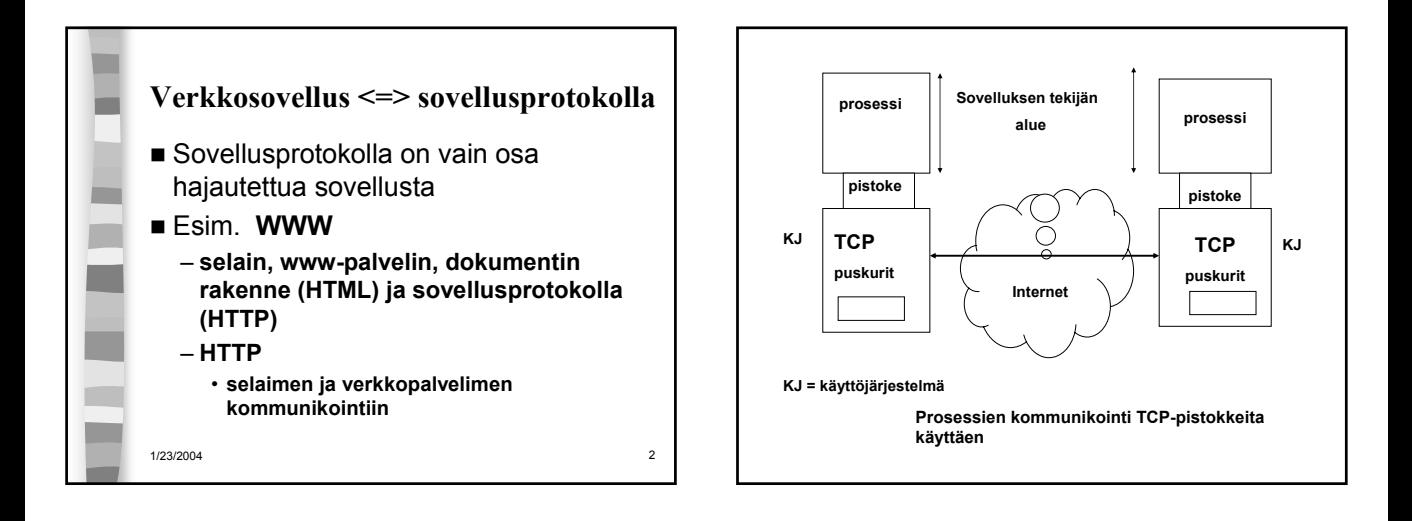

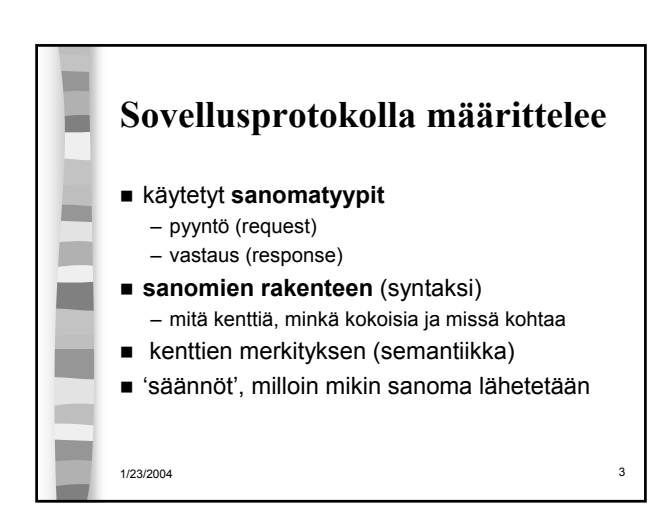

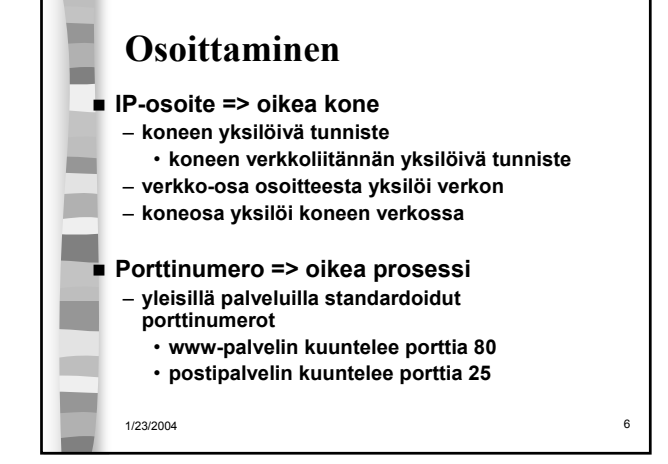

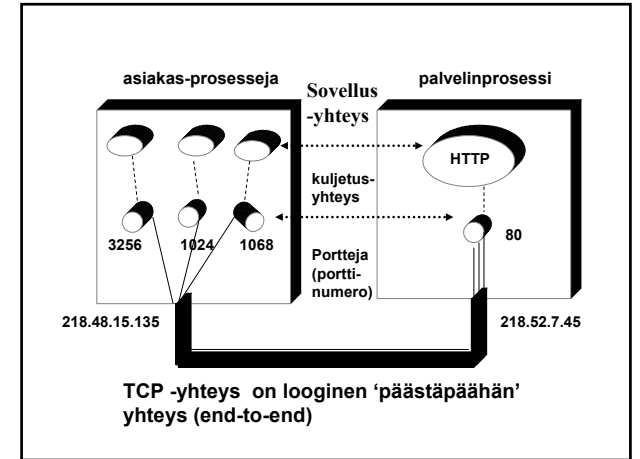

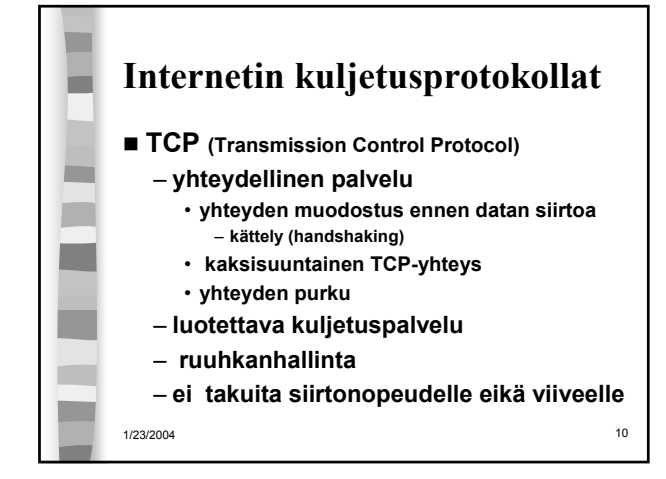

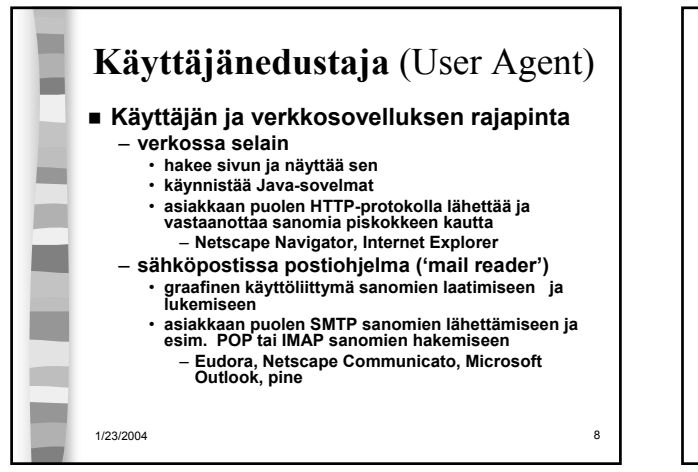

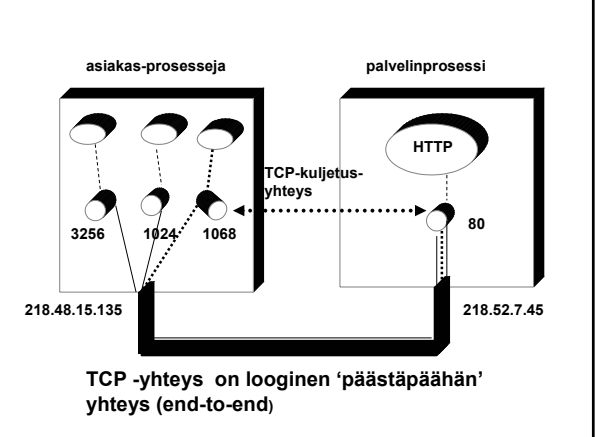

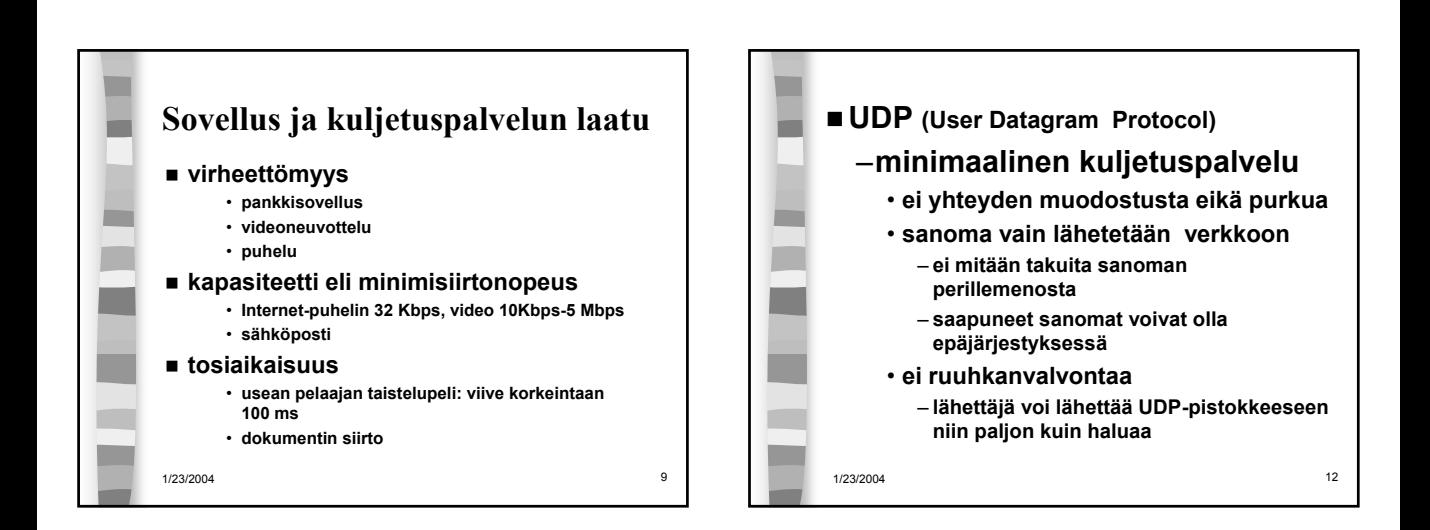

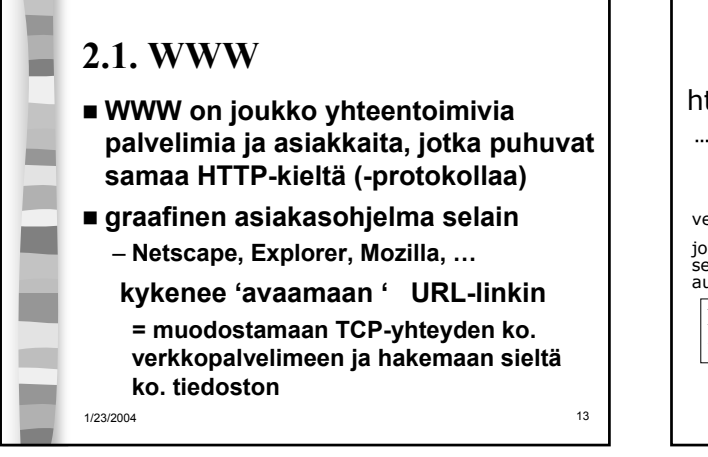

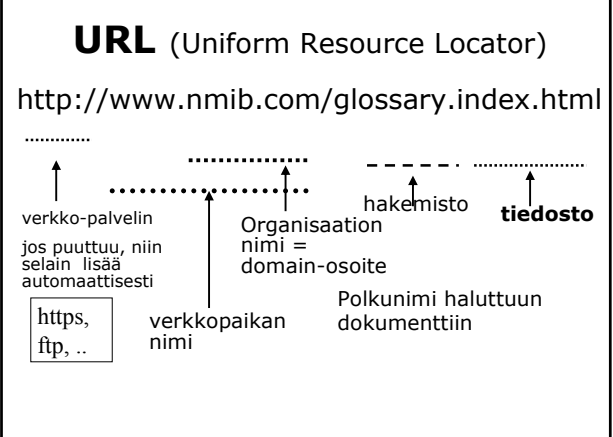

http://www.cs.princeton.edu/index.html 1. Muodostetaan TCP- yhteys koneeseen: www.cs.princeton.edu 2. Pyydetään sieltä tiedosto käyttäen HTTP-protokollaa: index.html Muodosta TCP-yhteys **pyyntö vastaus, jossa pyydetty tiedosto** palvelin asiakas HTTPprotokolla 1/23/2004 17 Muita URLeja: ftp://usc.edu/pubs/myfile.doc – **ftp-palvelulla haettava tiedosto** news:uk.finance – **uutisryhmä** ■ file:///C:/webs/html/mottle.gif – tiedosto haetaan käyttöjärjestelmän avulla (ei käyttäen http:tä)

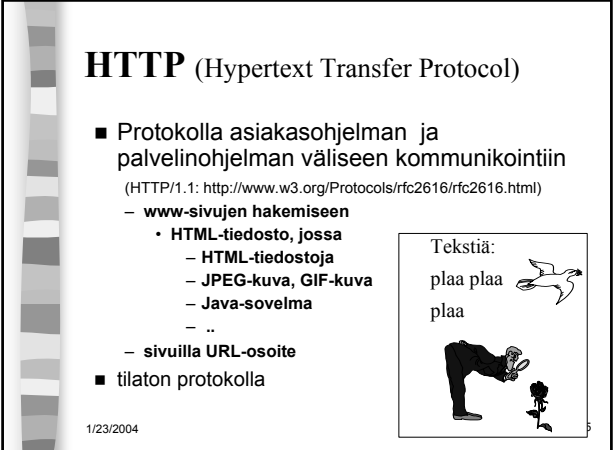

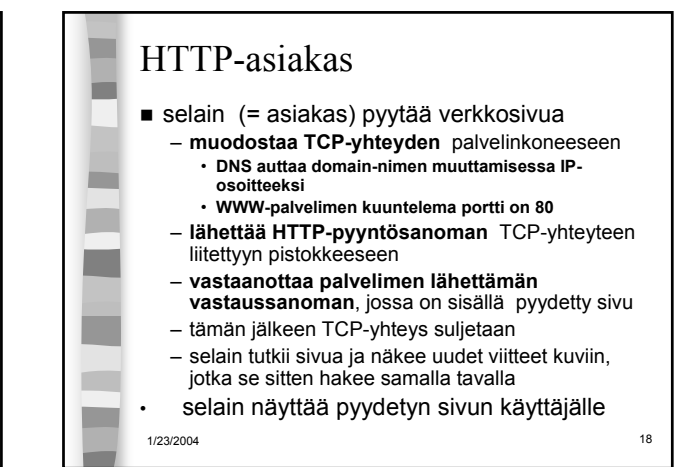

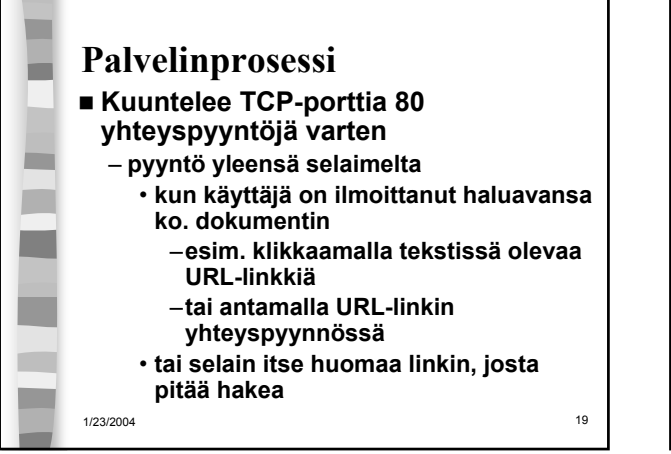

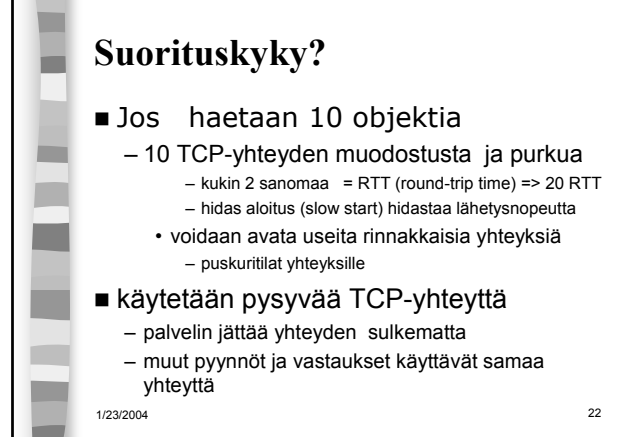

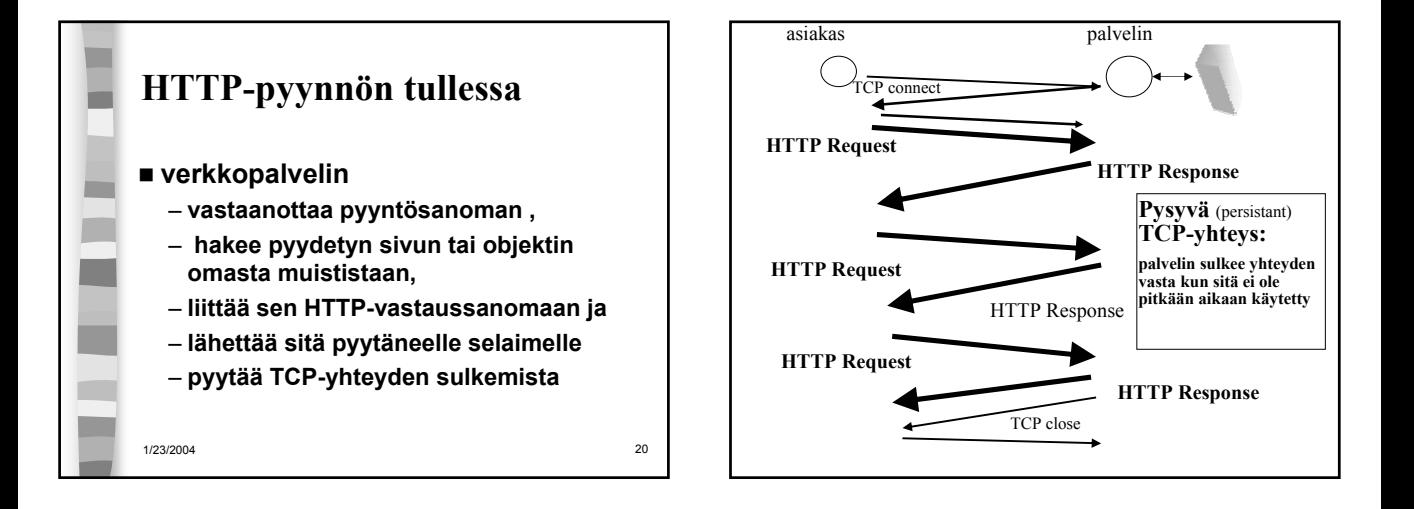

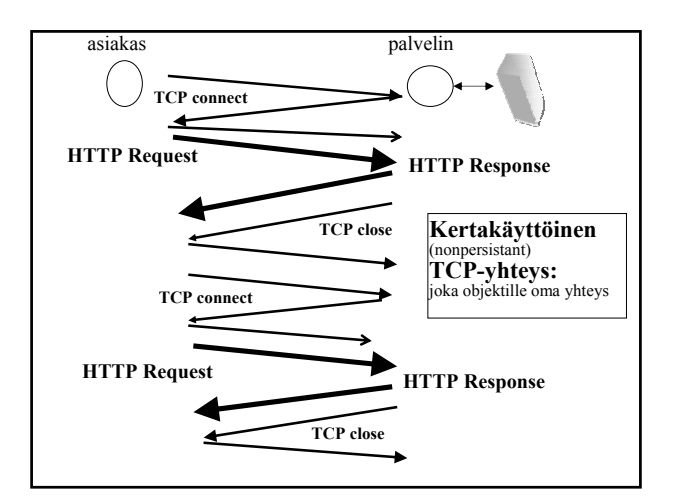

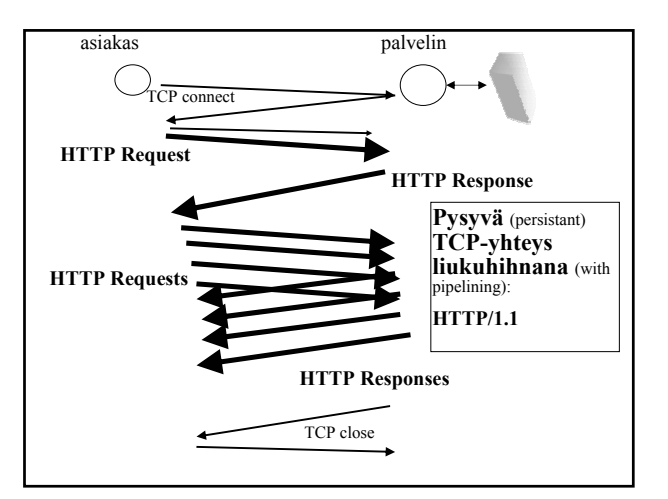

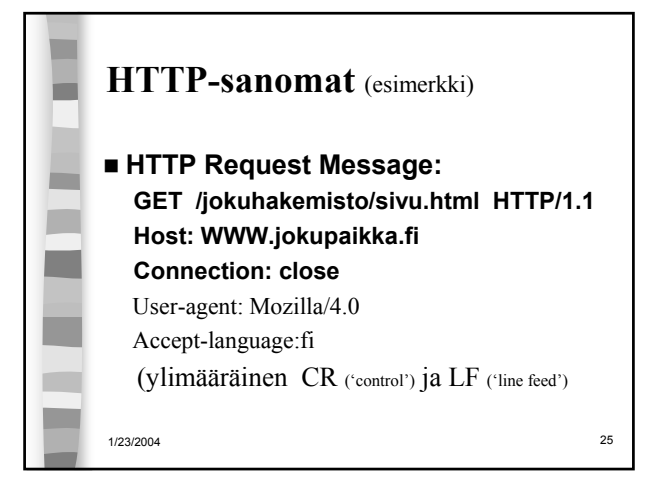

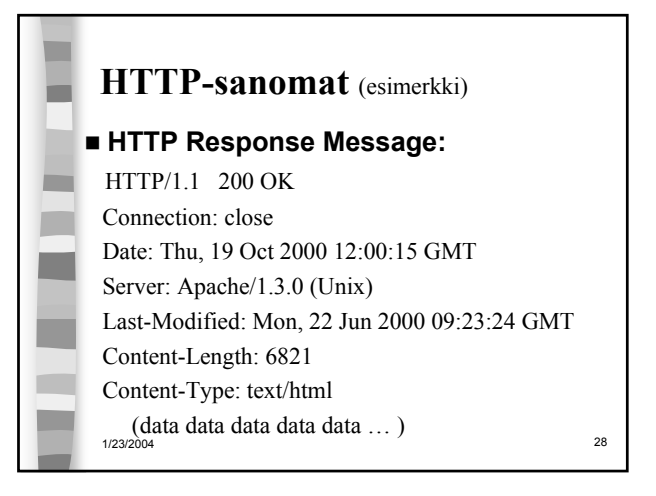

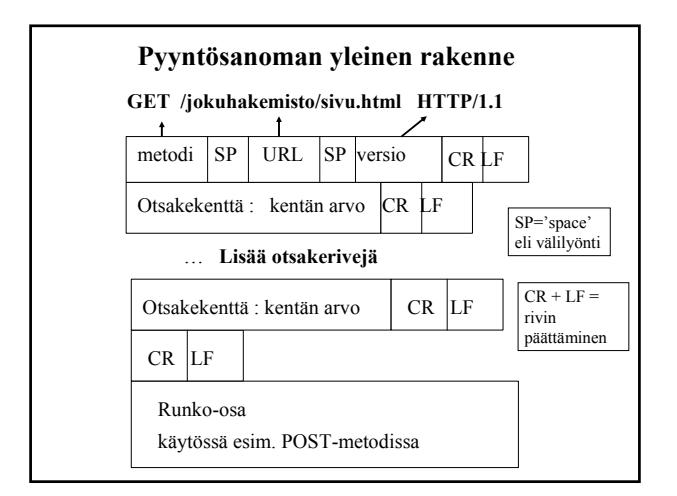

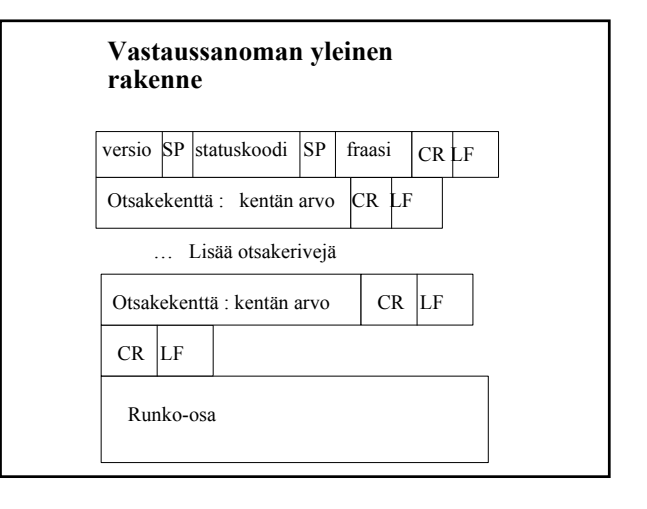

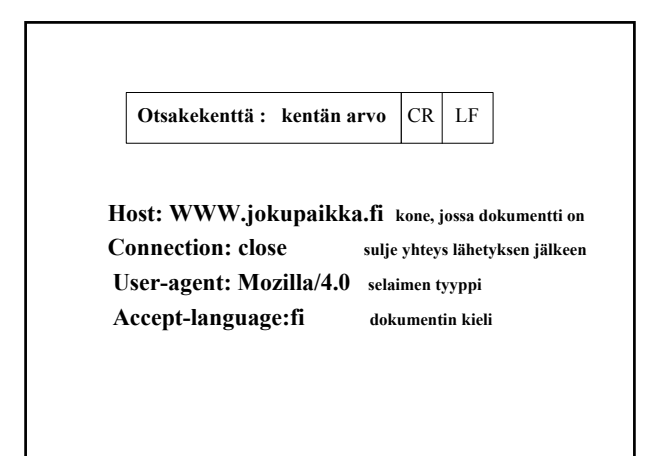

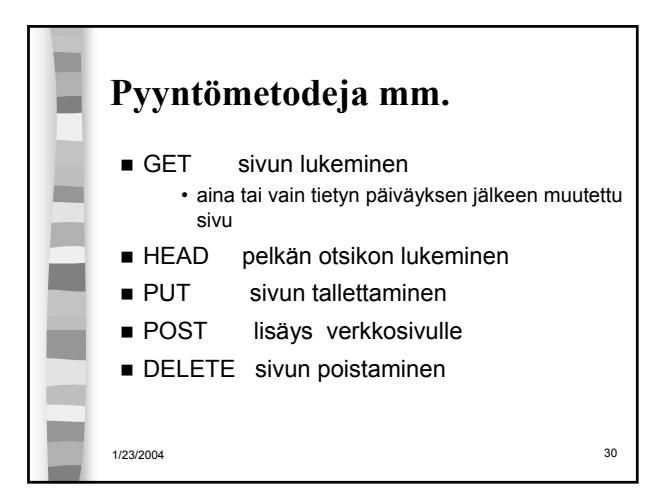

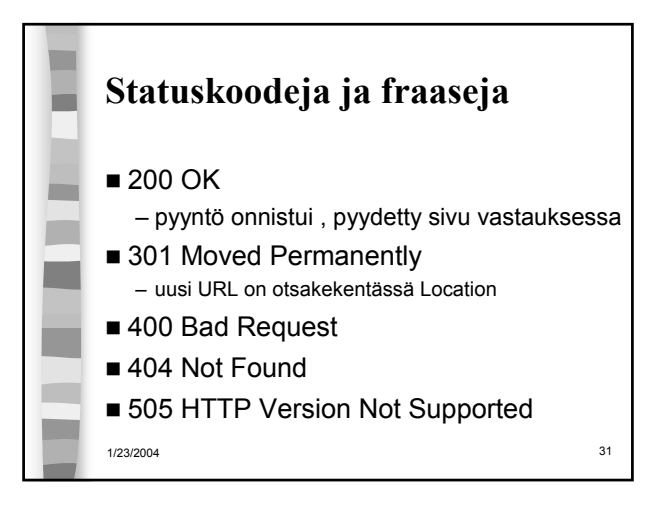

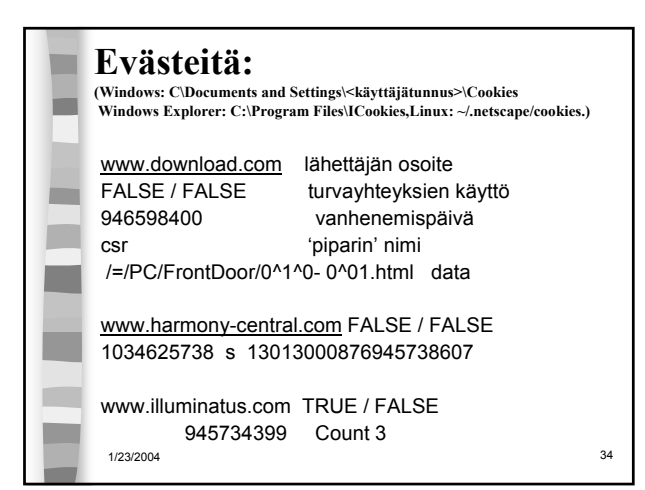

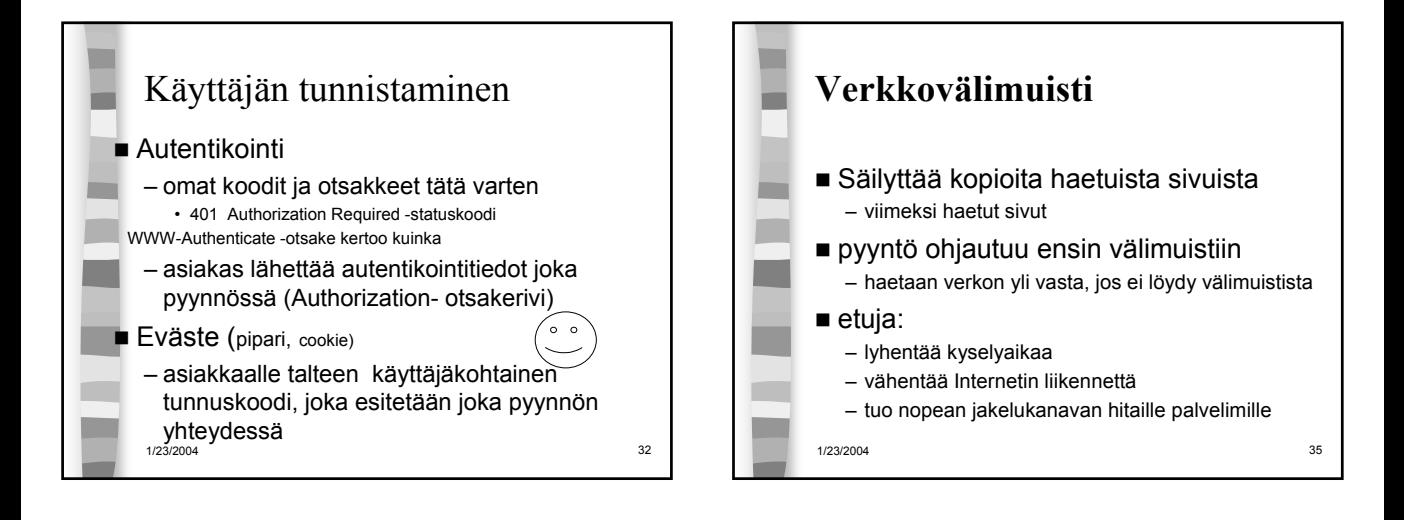

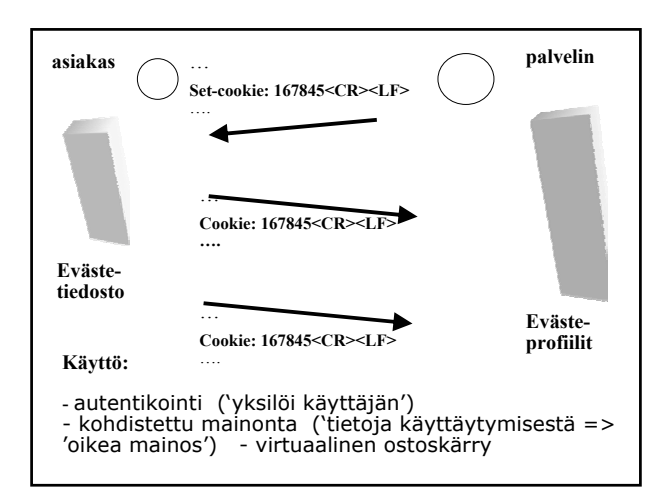

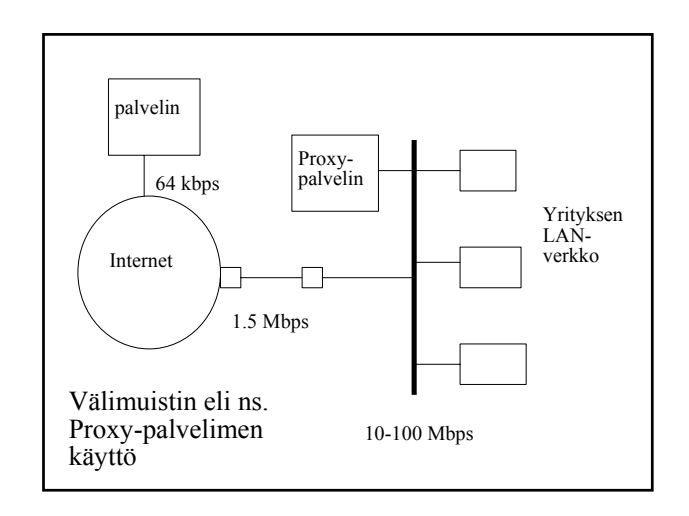

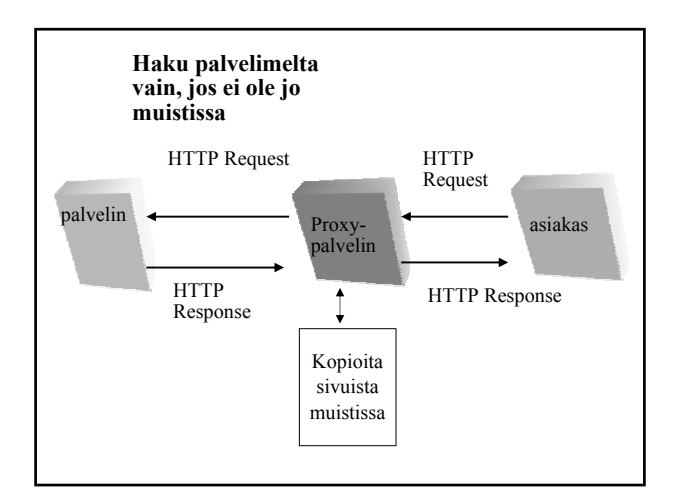

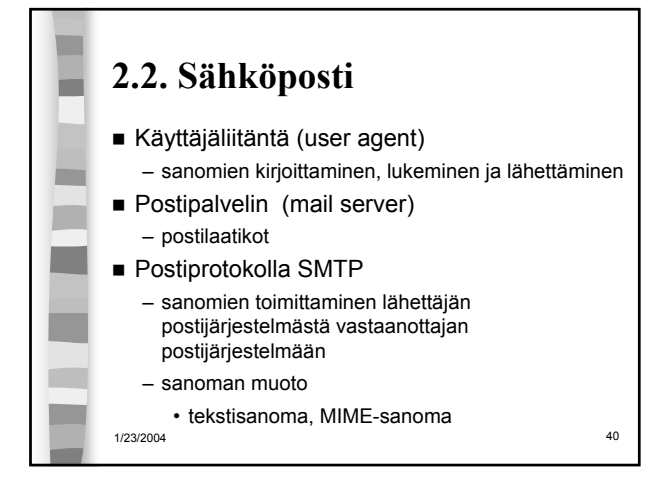

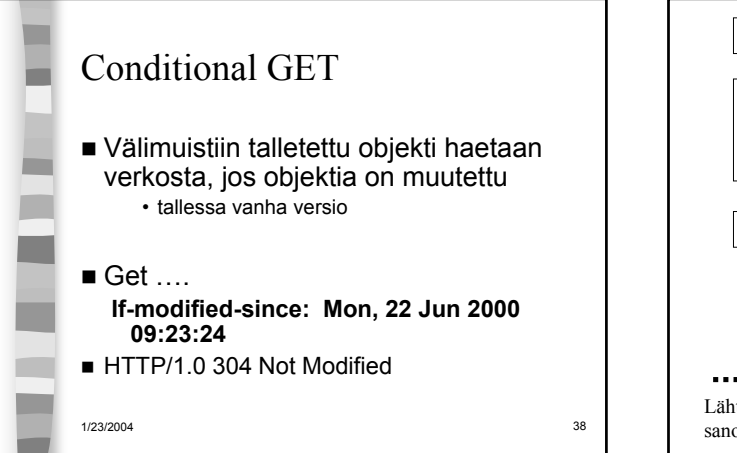

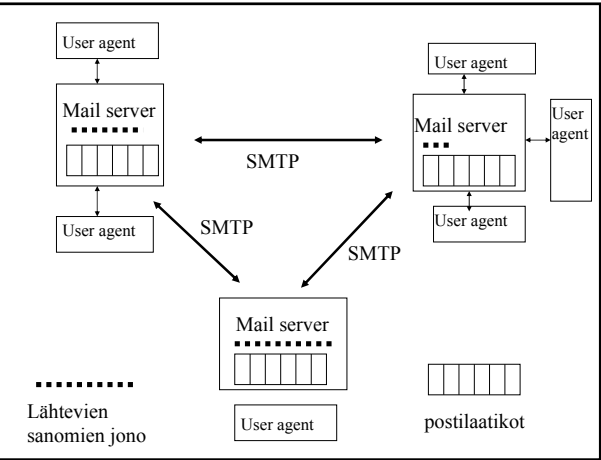

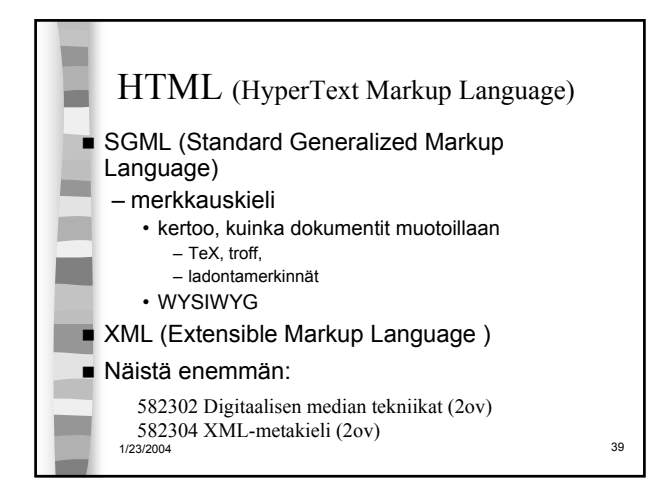

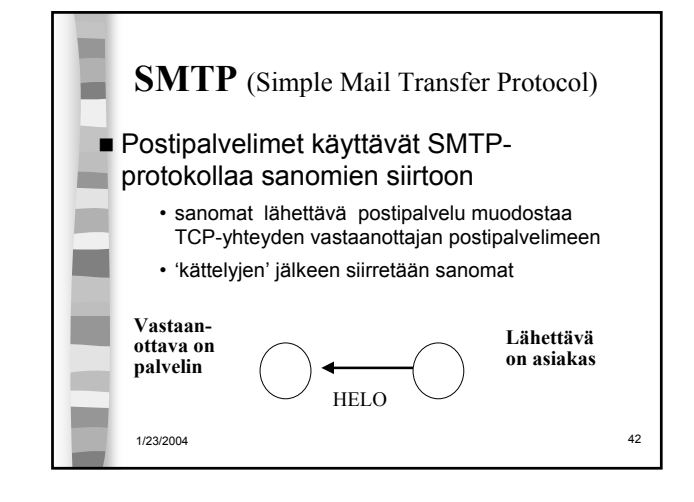

## **Lähettävä postipalvelin**

- muodostaa TCP-yhteyden
- esittelee itsensä
- kertoo lähettäjän ja vastaanottajan
- lähettää sanoman, jos vastaanottava palvelin antaa luvan

## **Vastaanottava postipalvelin**

- kuuntelee TCP-porttia **25**
- hyväksyy yhteydenmuodostuspyynnöt
- vastaanottaa ja siirtää sanomat postilaatikoihin
- palauttaa virheilmoitukset

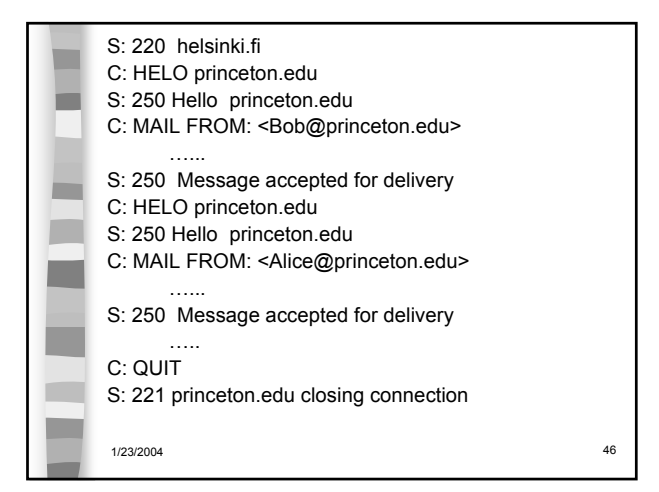

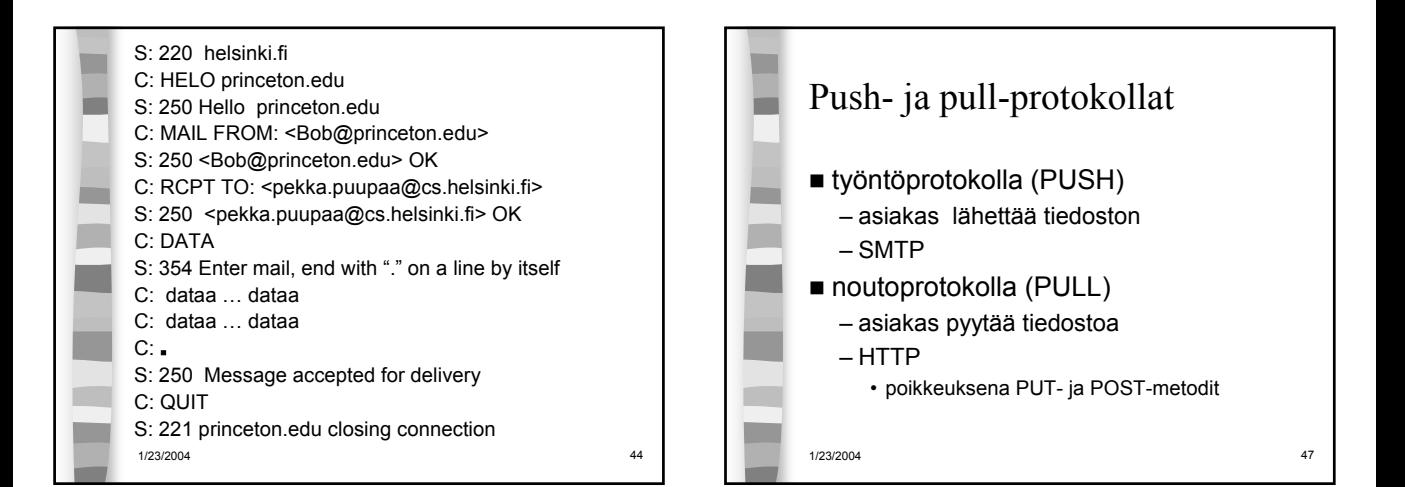

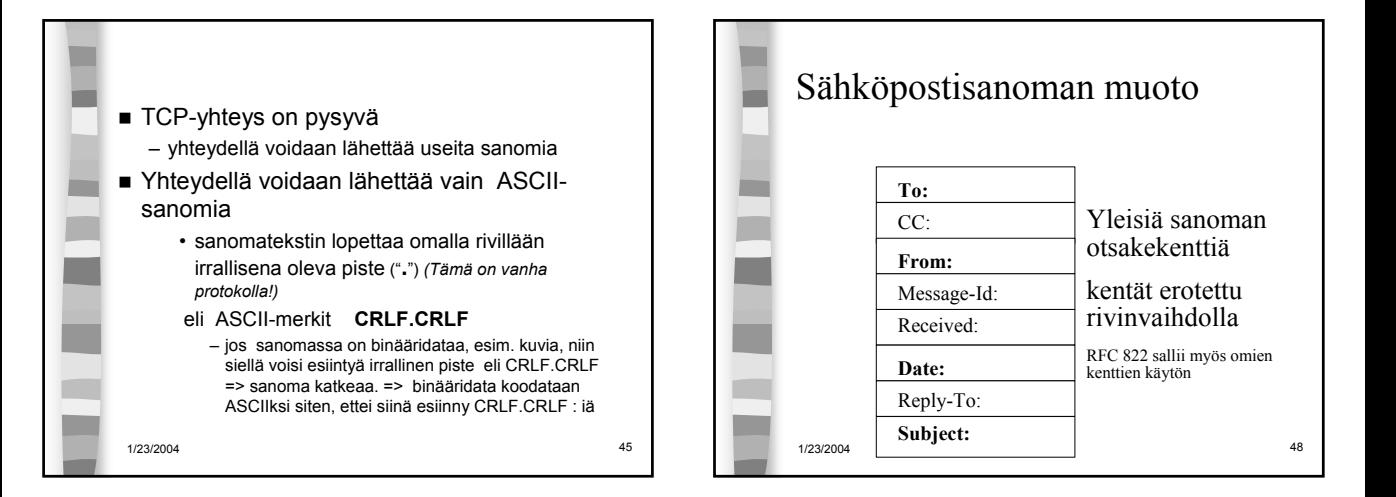

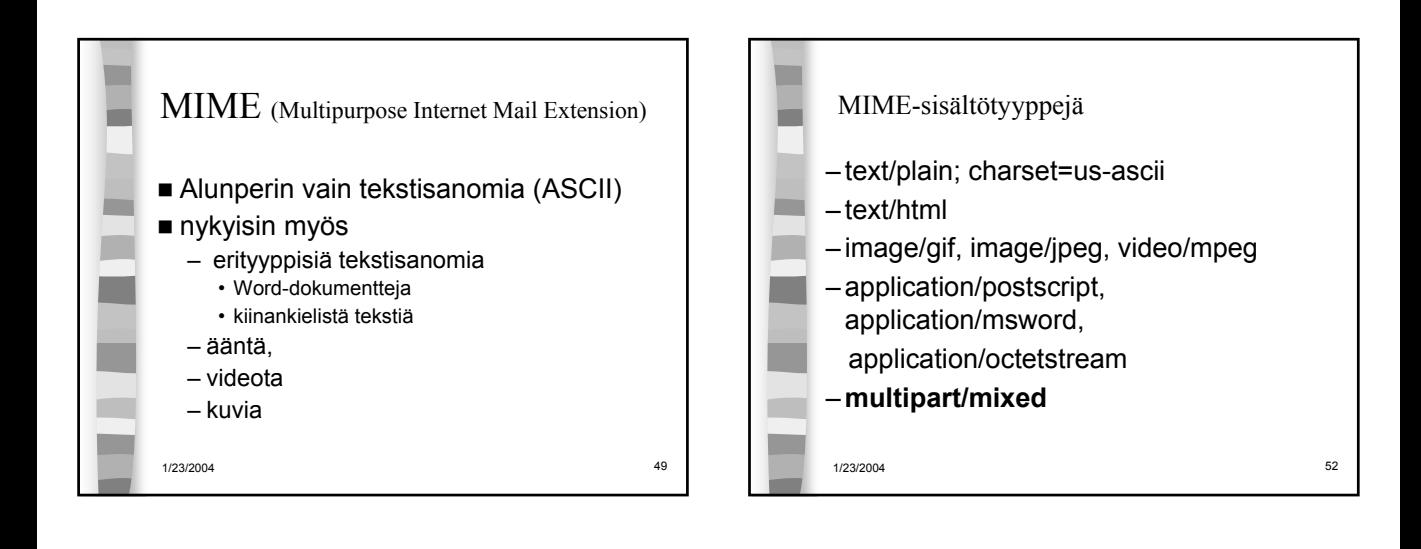

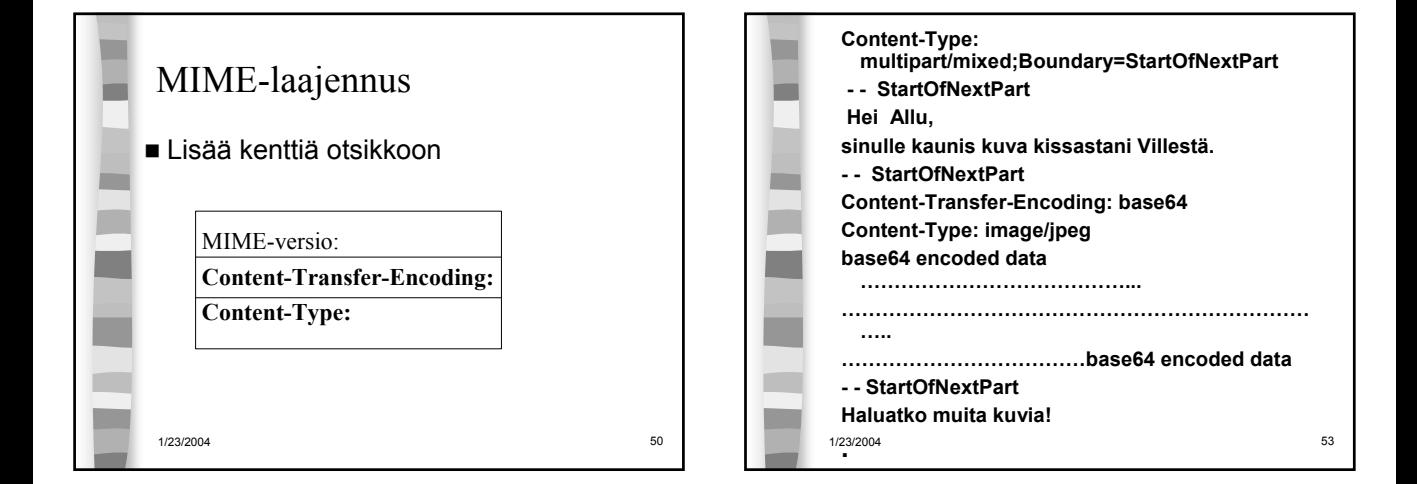

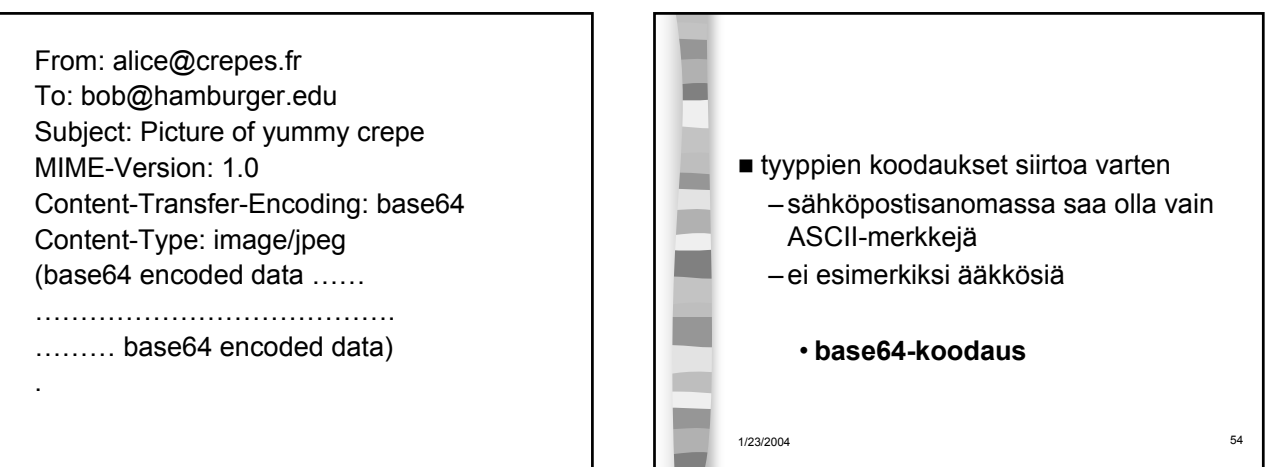

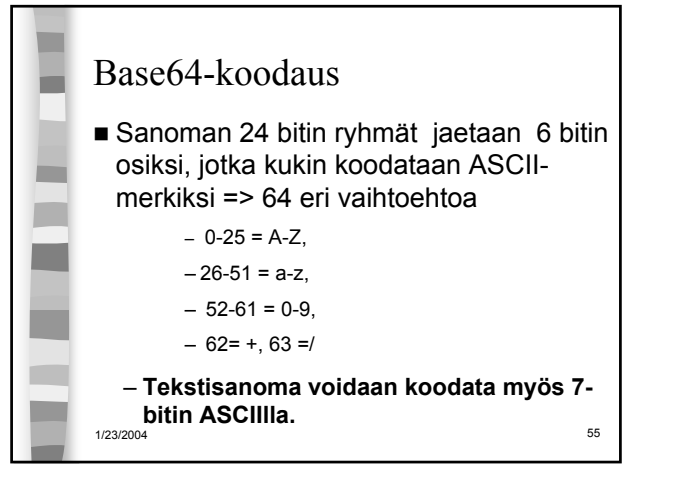

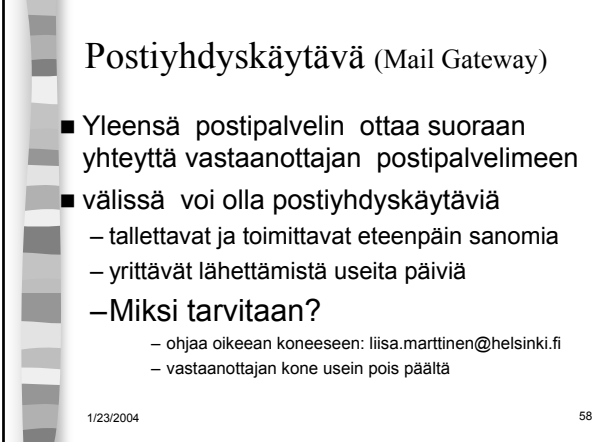

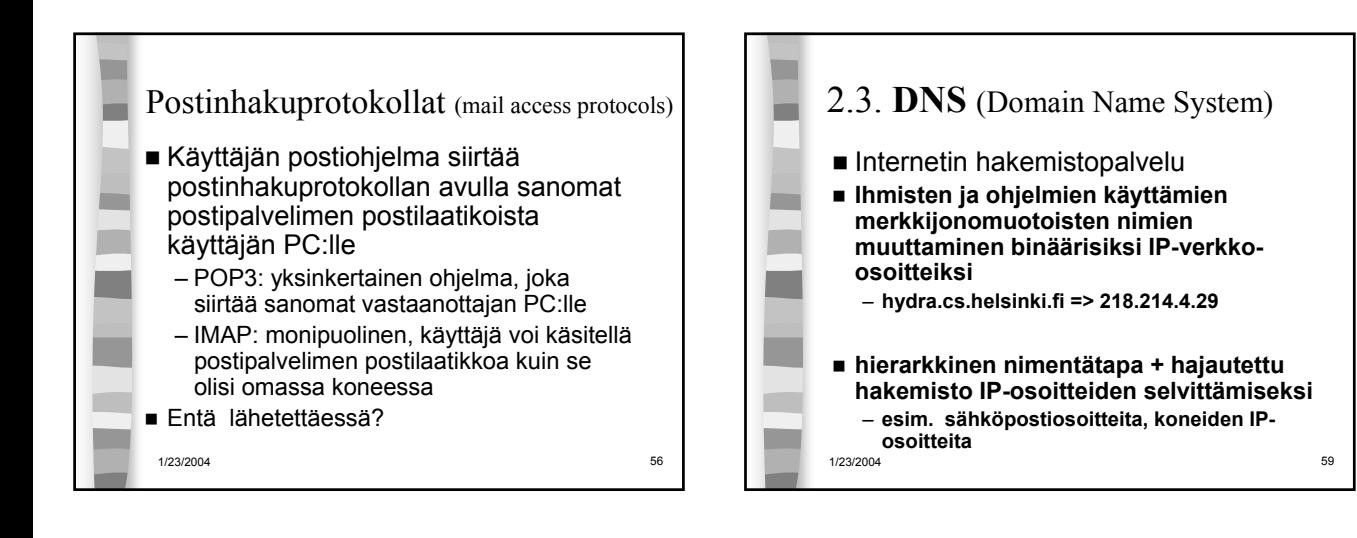

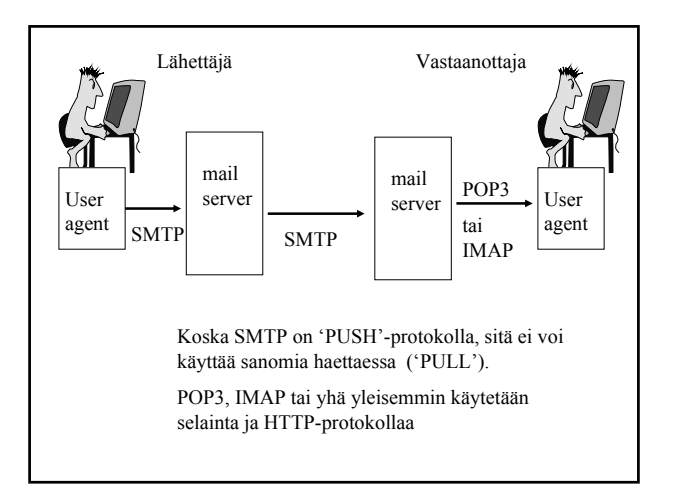

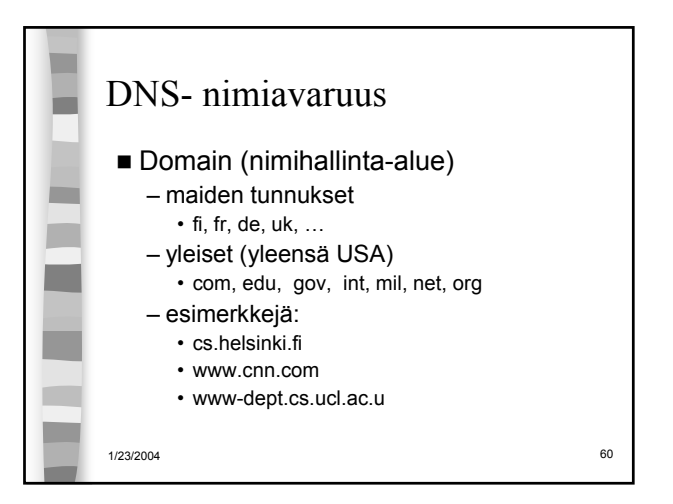

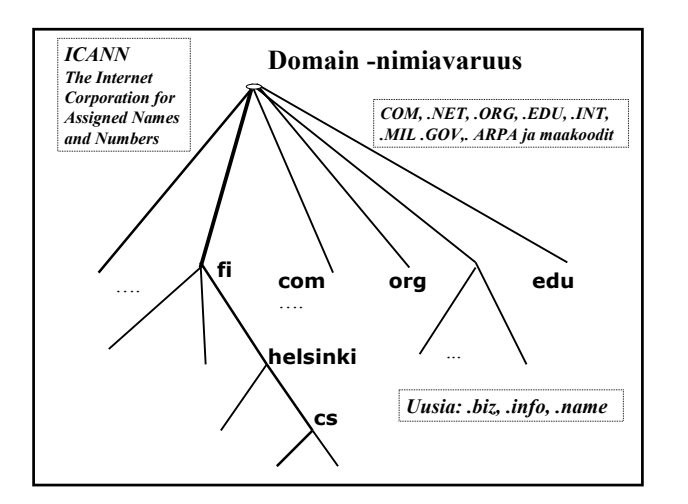

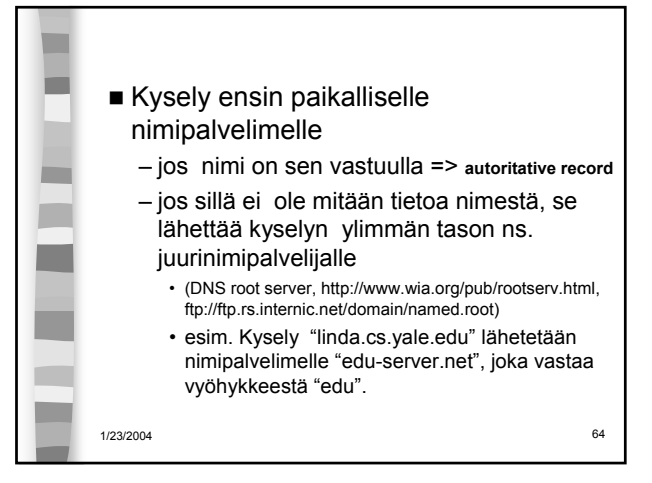

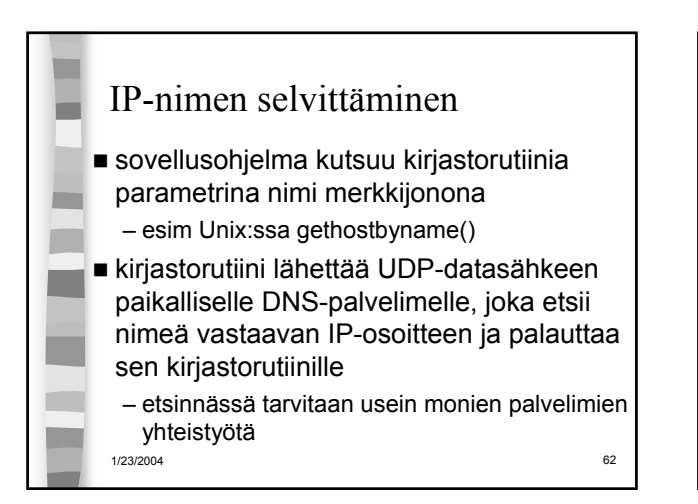

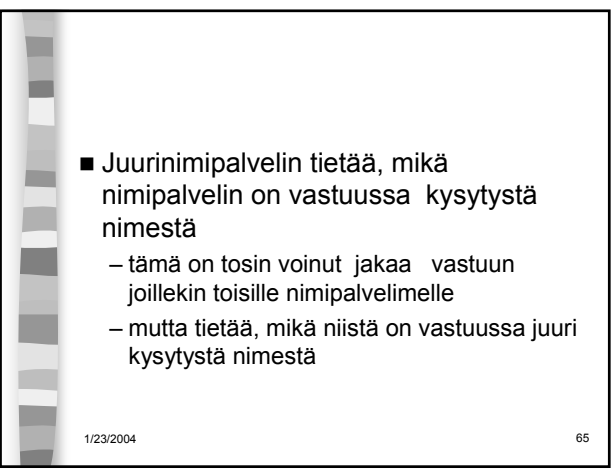

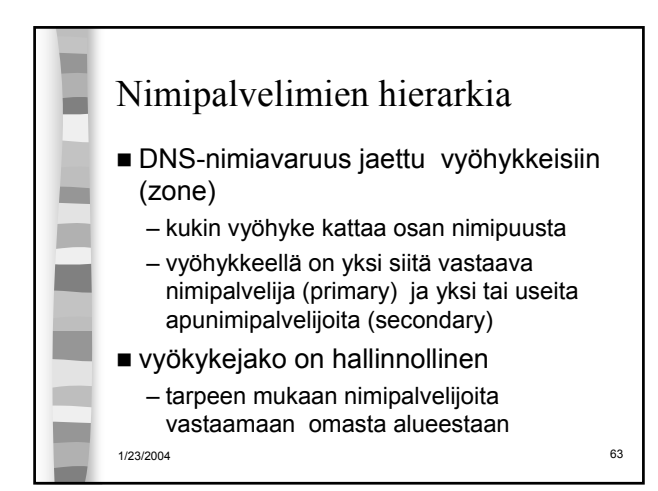

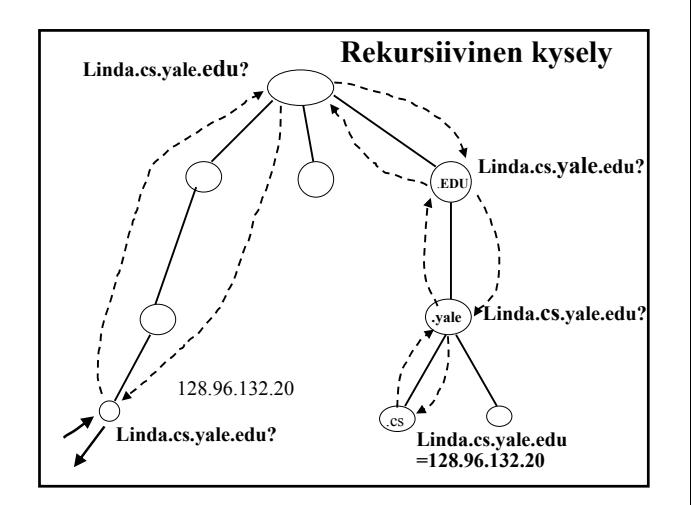

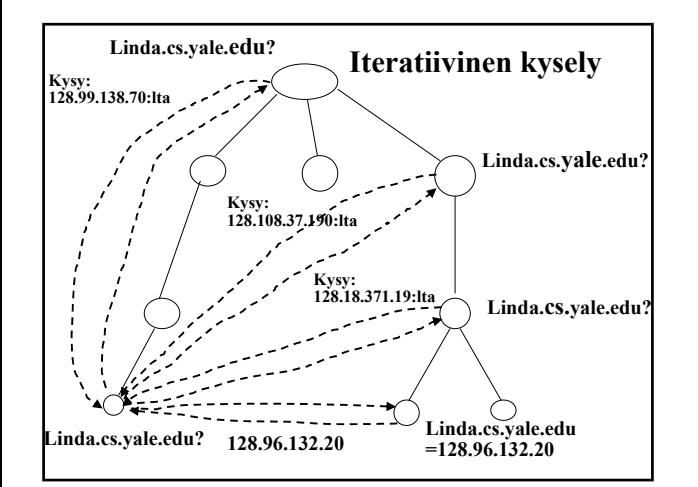

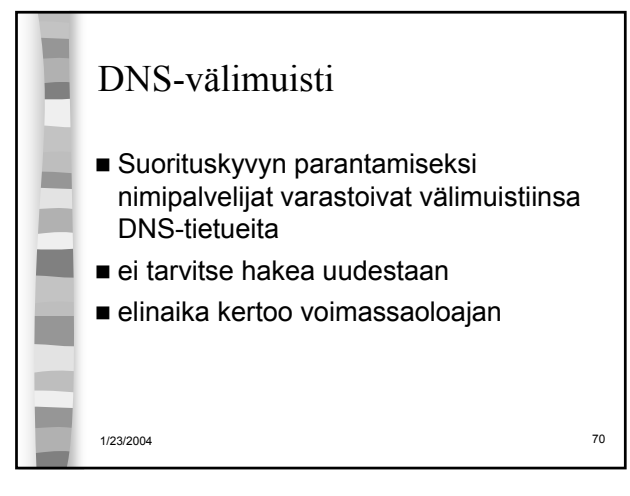

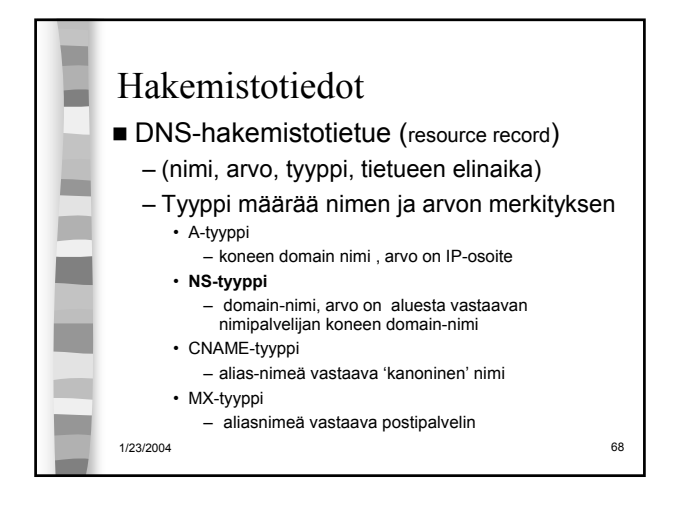

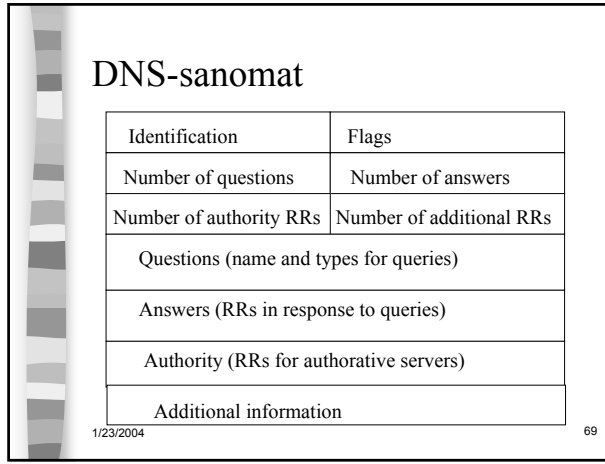